Wanneer er een gerechtelijke procedure loopt denk aan een beroep, een verzoek om voorlopige herziening, een reactieve aanwijzing of een (tussentijdse) uitspraak - moet de dossierstatus in het manifest hierop telkens worden aangepast. Dit wordt nog vaak vergeten. In bijlage 2 van de Praktijkrichtlijn [Toegankelijkheid](https://docs.geostandaarden.nl/ro/def-pr-tri2012-20181023/#B02) Ruimtelijke Instrumenten,

staat uitgelegd welke dossierstatus de bronhouder in welke situatie moet gebruiken.

In een werkplaats hebben gemeente Dijk en Waard, provincies Noord-Holland en Utrecht, RWS en Geonovum aspecten van het tijdelijk regelingdeel onderzocht: annoteren met Activiteiten, toepasbare regels maken, intrekken. Opbrengst van de werkplaats is dat er nu regels zijn voor de structurering van die Activiteiten. Ook zijn er aanbevelingen voor wanneer het

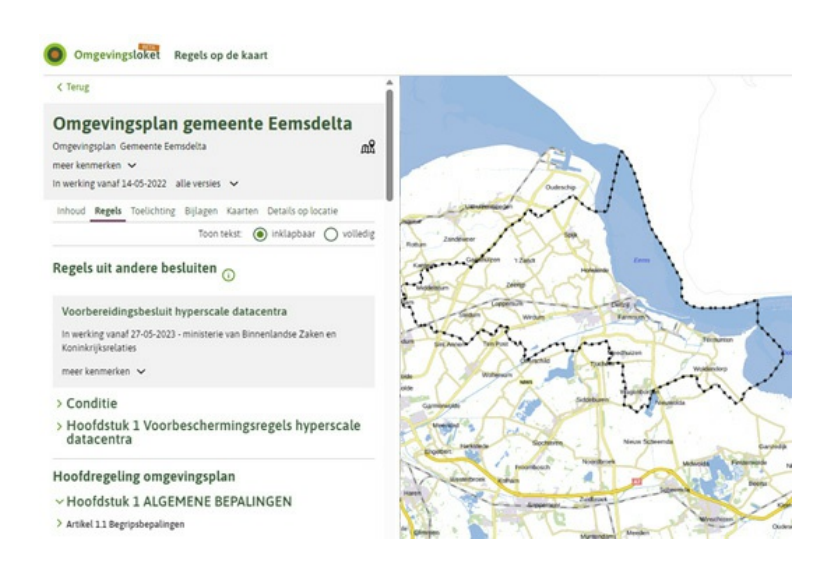

wenselijk is om een tijdelijk regelingdeel te annoteren met Activiteiten en daar toepasbare regels bij te maken.

#### > Bekijk de regels en [aanbevelingen](https://www.wegwijzertpod.nl/nieuws/werkplaats-activiteiten-en-toepasbare-regels-bij-tijdelijk-regelingdeel)

Via deze nieuwsbrief delen Kadaster en Geonovum kennis en informatie over de transitie van de digitale Wro naar de Omgevingswet. We houden je op de hoogte van nieuwe tooling en hun werking en geven tips over wat je kan doen om je ruimtelijke plannen zo soepel mogelijk te laten landen in de vereisten van de Omgevingswet.

Deze e-mail is verstuurd aan [{{email}}.](mailto:%7B%7Bemail%7D%7D) Als u geen nieuwsbrief meer wilt ontvangen, kunt u zich hier [afmelden.](https://geonovum.email-provider.eu/unsubscribe/fvmiugimhb/02c99lsd2a) U kunt ook uw [gegevens](https://geonovum.email-provider.eu/memberforms/edit/standalone/request/?a=fvmiugimhb&l=__________&m=__________) inzien en wijzigen. Voor een goede ontvangst voegt u [omgevingswet@geonovum.nl](mailto:omgevingswet@geonovum.nl) toe aan uw adresboek.

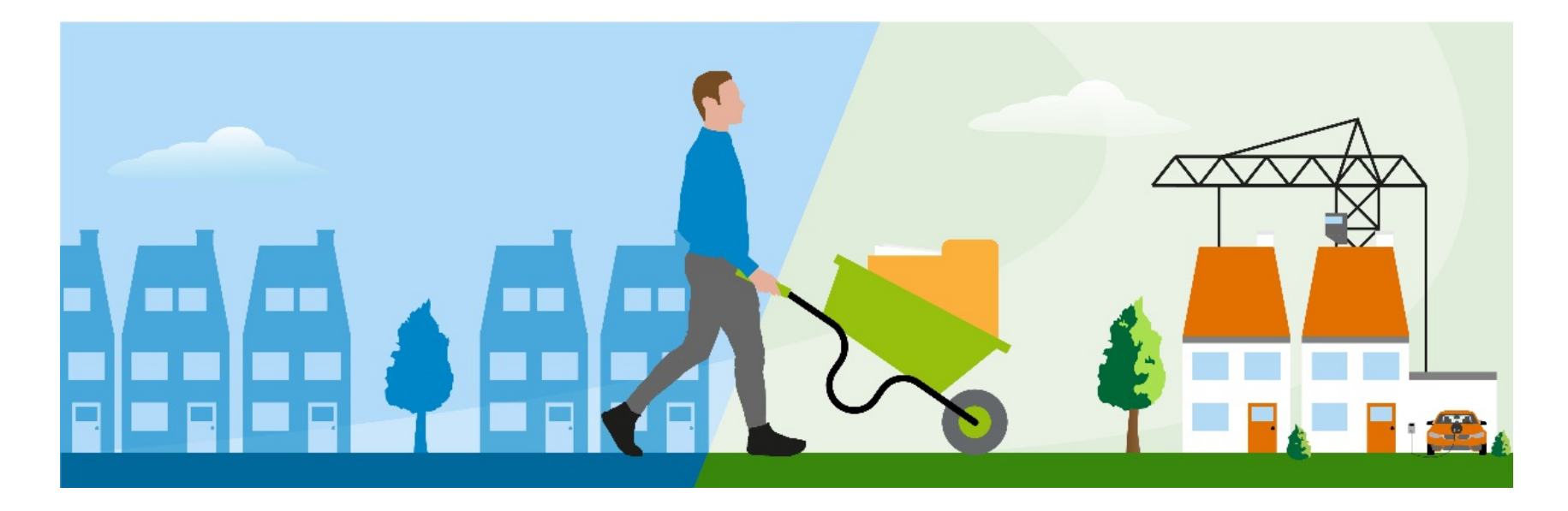

# **Voorbereid op de Omgevingswet**

Tips en nieuws van Kadaster en Geonovum over de transitie van de Wro naar de Omgevingswet

Met in deze editie aandacht voor:

- Breng nog dit jaar [dossierstatus](https://geonovum.email-provider.eu/web/fvmiugimhb/02c99lsd2a?pdf=1#id-vgpem97t1fv65nerl5qw) in manifest op orde!
- Gerechtelijke procedure? Vergeet niet de [dossierstatus](https://geonovum.email-provider.eu/web/fvmiugimhb/02c99lsd2a?pdf=1#id-4ty6uecfteh7ecsa8do0) bij te werken!
- [Overgangstermijn](https://geonovum.email-provider.eu/web/fvmiugimhb/02c99lsd2a?pdf=1#id-986r03ggrc4wap5of82b) Omgevingsplan vastgesteld op 31-12-2031
- Vragen over gebruik [Ruimtelijkeplannen.nl](https://geonovum.email-provider.eu/web/fvmiugimhb/02c99lsd2a?pdf=1#id-noblhhaweap7f9qw94w3) via IPLO
- 30 oktober [Schakeldag](https://geonovum.email-provider.eu/web/fvmiugimhb/02c99lsd2a?pdf=1#id-vm39h31adx5t1snmnwcv)
- Werken met de [Omgevingswet](https://geonovum.email-provider.eu/web/fvmiugimhb/02c99lsd2a?pdf=1#id-ojjyrne194hj2x86wgcp) | interview Ellen Boonman, Antea Group
- Werkplaats [grootschalige](https://geonovum.email-provider.eu/web/fvmiugimhb/02c99lsd2a?pdf=1#id-9w8j326gyj4vkyxokb8c) mutaties
- Werkplaats tijdelijk [regelingdeel,](https://geonovum.email-provider.eu/web/fvmiugimhb/02c99lsd2a?pdf=1#id-5r2r4c4u3se0glbewm9h) activiteiten en toepasbare regels
- Regels opstellen in het [omgevingsplan](https://geonovum.email-provider.eu/web/fvmiugimhb/02c99lsd2a?pdf=1#id-wlfdoii95m9y1lv5ca1p)

**Data op orde voor de Omgevingswet**

### **Breng nog dit jaar dossierstatus in manifest op orde!**

**Geonovum en het Kadaster monitoren gezamenlijk de plankwaliteit op Ruimtelijkeplannen.nl. Hierbij gaat het niet over de inhoud, maar over de technische kwaliteit van de planbestanden.**

Voor een juiste weergave van de Wro planvoorraad in het DSO-LV is het essentieel dat de dossierstatussen van de plannen op Ruimtelijkeplannen.nl door de bronhouder correct zijn ingevoerd en actueel worden gehouden. Plannen waarvan de data niet op orde is, kunnen niet op de juiste wijze worden getoond. Het aanpassen van een dossierstatus is voor de bronhouder relatief eenvoudig. Aan het plan zelf hoeft niets te worden aangepast. Uitsluitend het manifest moet door de bronhouder worden aangepast.

#### **De tijd dringt**

Het landelijke percentage incorrecte dossierstatussen is afgelopen jaar al van 10% gedaald naar 7%. Op 1 januari 2024 moeten alle dossierstatussen correct zijn. Om bronhouders te helpen om in de komende maanden ook die laatste 7% op orde te brengen, heeft Geonovum in samenwerking met de relevante softwareleveranciers een **[instructievideo](https://youtu.be/ln5AAsDR9w4)** gemaakt. Hierin wordt uitgelegd hoe je een dossierstatus in het manifest kunt wijzigen.

Heb je vragen over het op orde maken van de plankwaliteit in jouw organisatie? Neem dan contact met ons op via de helpdesk RO [Standaarden.](mailto:ro-standaarden@geonovum.nl)

## **Gerechtelijke procedure? Vergeet niet de dossierstatus bij te werken!**

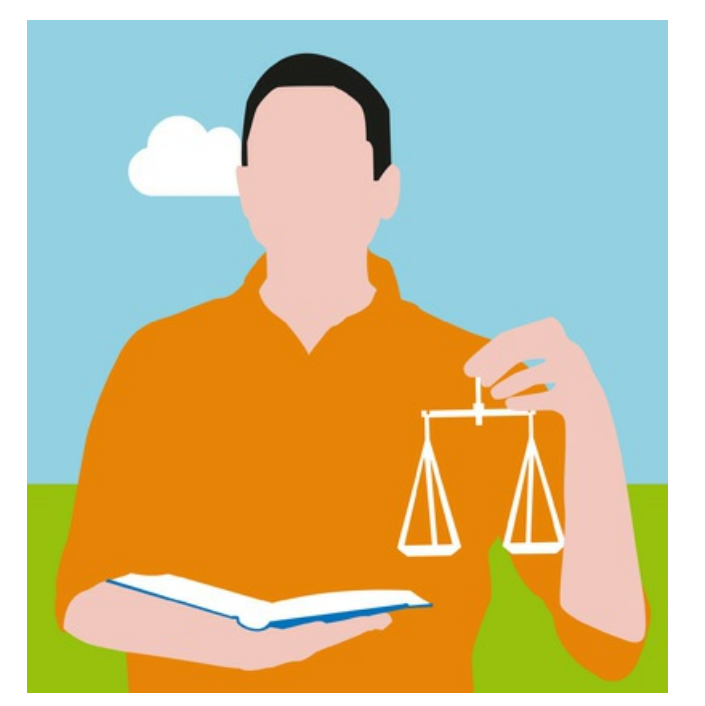

### **Overgangstermijn Omgevingsplan vastgesteld op 31-12-2031**

Bij de inwerkingtreding van de Omgevingswet geldt een overgangstermijn waarin je de tijd hebt om ruimtelijke plannen uit het tijdelijk deel van het omgevingsplan te verwerken in het Omgevingsplan. De einddatum voor deze overgangstermijn is vastgesteld op 31 december 2031. Voor de ruimtelijke plannen in het tijdelijk deel van het omgevingsplan blijven de RO Standaarden tot deze einddatumdatum van kracht.

## **Vragen over gebruik Ruimtelijkeplannen.nl via IPLO**

**De contactgegevens voor gebruikersondersteuning Ruimtelijkeplannen.nl gaan wijzigen.**

Op 1 januari 2024 treedt de Omgevingswet in werking. De 'Wet ruimtelijke ordening', en daarmee ook Ruimtelijkeplannen.nl, wordt geïntegreerd in de Omgevingswet en in het onderliggende Digitaal Stelsel, DSO-LV. Vooruitlopend hierop wordt de gebruikersondersteuning van de webportalen geïntegreerd. Vanaf 4 oktober 2023 verzorgt het Informatiepunt Leefomgeving (IPLO) de gebruikersondersteuning voor Ruimtelijkeplannen.nl. Zij verzorgen ook de gebruikersondersteuning van het Omgevingsloket. De contactgegevens op de [contactpagina](https://www.ruimtelijkeplannen.nl/contact?cmsName=RoContact&showPrint=true) worden vanaf 4 oktober gewijzigd.

#### **Bijeenkomsten**

# **30 oktober - Schakeldag**

### *Actualiteiten rondom wet- en regelgeving in het fysieke domein*

De Schakeldag is hét jaarlijkse moment voor uitvoerende- en beleidsmedewerkers van de overheid, kennisinstellingen en het bedrijfsleven. De Schakeldag 2023 wordt georganiseerd door het Informatiepunt Leefomgeving (IPLO) en vindt dit jaar plaats op **maandag 30 oktober in 1931 Congrescentrum Brabanthallen in 's-Hertogenbosch**. Op de Schakeldag van 2023 staat de Omgevingswet centraal. In één dag worden medewerkers uit het werkveld bijpraten over de huidige stand van zaken in het omgevingsrecht (milieu, RO, water, VTH etc.). Op het gebied van beleid én uitvoering.

Kijk voor meer informatie op de [website](https://iplo.nl/actueel/schakeldag-2023/) van IPLO

#### **Standaarden Omgevingswet**

## **Werken met de Omgevingswet | interview Ellen Boonman, Antea Group**

Wat zijn de uitdagingen van het werken onder de Omgevingswet? Wij hebben deze vraag voorgelegd aan Ellen Boonman van de Antea Group: '*de basis blijft hetzelfde*', stelt zij, '*maar we moeten meer dan voorheen op meerdere borden tegelijk schaken en met meer partijen samenwerken*.'

> lees het volledige interview op [wegwijzertpod.nl](https://www.wegwijzertpod.nl/nieuws/werken-aan-de-omgevingswet-ellen-boonman-antea-group)

## **Werkplaats grootschalige mutaties**

In de afgelopen maanden heeft onder begeleiding van Geonovum een werkplaats Grootschalige Mutaties plaatsgevonden. De provincies Gelderland, Overijssel en Utrecht hebben gekeken naar het doorvoeren van grootschalige mutaties en deze door het hele DSO gevolgd. Daarbij doen ook GisKIT, Tercera, KOOP, Kadaster (IKT), BLM en IPO mee in de werkplaats.

Grootschalige mutaties werken overal in door: in de renvooi, 'regels op de kaart', vragenbomen én de vergunningaanvraag. Aan de hand van verschillende mutatiescenario's is gekeken naar onder andere:

- Het laten vervallen of verplaatsen van hoofdstukken of paragrafen, inclusief werkingsgebieden en activiteiten, waaronder bovenliggende activiteiten
- Het verwijderen of aanpassen van werkingsgebieden, met een
- activiteitrelatie/toepasbare regelrelatie of een gebiedsaanwijzingrelatie
- Het wijzigen, verplaatsen of verwijderen van activiteiten met een toepasbare regel-relatie

Het ging in deze werkplaats dus niet alleen om de "plankant", maar ook om de aanpassingen in de "haakjes" in de Registratie Toepasbare Regels, dus in de activiteitenstructuur. Uiteindelijk is ook via het omgevingsloket gecontroleerd of deze wijzigingen nog tot problemen leiden.

De werkplaats heeft al een aantal sessies gehad maar er volgen er nog een paar. In november willen we een lessons learned sessie organiseren. Deze zullen we tijdig aankondigen via de website van Geonovum en Wegwijzertpod.nl

## **Werkplaats tijdelijk regelingdeel, activiteiten en toepasbare regels**

## **TPOD Uitgelicht**

**Wat zijn aandachtspunten vanuit het TPOD bij het opstellen van een omgevingsplan? In onderstaand artikel kijken we naar het opstellen van regels.**

### **Regels opstellen in het omgevingsplan**

Het deel met regels van het omgevingsplan bouw je op volgens de *Artikelstructuur*. Regels staan in *artikelen*, die je waar nodig kunt onderverdelen in leden. De *artikelen* staan in hoofdstukken. Als je meer structurering wilt aanbrengen, kun je ze verder ordenen met titel, afdeling, paragraaf en subparagraaf. Hoe je deze structuurelementen, artikelen en leden moet nummeren, is voorgeschreven. Je plansysteem volgt deze verplichte structuur voor de regels.

Je kunt in een artikel of lid gewone tekst, lijsten en tabellen plaatsen. In het artikel met begripsbepalingen neem je een begrippenlijst met begrippen op. Als dat een hele lange lijst wordt, kun je de begrippenlijst ook in een bijlage opnemen. In het artikel Begripsbepalingen verwijs je dan naar die bijlage. Ook kun je onder ieder structuurelement (bijvoorbeeld hoofdstuk of paragraaf) en onder ieder artikel de elementen *Gereserveerd* (voor toekomstige aanvullingen) of *Vervallen* plaatsen.

Voor bijlagen, algemene toelichting en artikelsgewijze toelichting gebruik je de zogenaamde *Vrijetekststructuur*. In bijzondere gevallen kun je een bijlage in PDFformaat bijvoegen.

### **Regeltypen**

Het omgevingsplan kent twee typen regels; *Regel voor iedereen* en *Omgevingswaarderegel*. Wanneer je een omgevingswaarde vaststelt, kies je *Omgevingswaarderegel.* Voor alle overige regels kies je *Regel voor iedereen*. Deze typering is gericht op de doelgroep waarop de regel werking heeft.

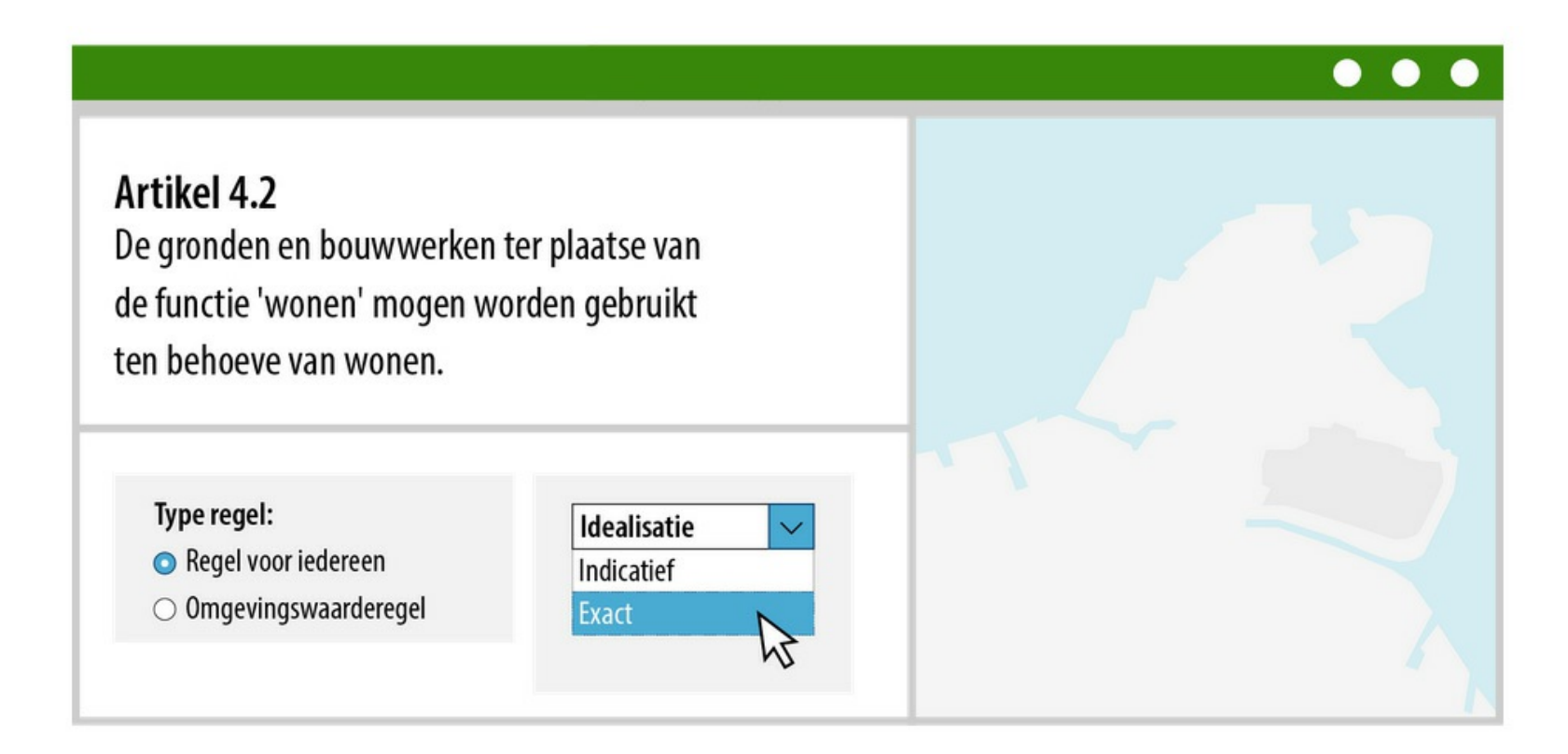

Ook kun je voor een regel aangeven of de locatie waarvoor deze geldt *exact* (hard) of *indicatief* (zacht) geïnterpreteerd moet worden. We noemen dit de *Idealisatie*. Dit zegt dus niet iets over de nauwkeurigheid waarmee de begrenzing van de locatie is vastgelegd! De meeste regels in een omgevingsplan zullen *exact* te interpreteren begrenzingen kennen. Indicatieve begrenzingen zou je bijvoorbeeld kunnen toepassen bij zoekgebieden.

### **Thema-label**

Om het zoeken en selecteren eenvoudiger te maken, kun je aan de regels een *Thema* toevoegen.

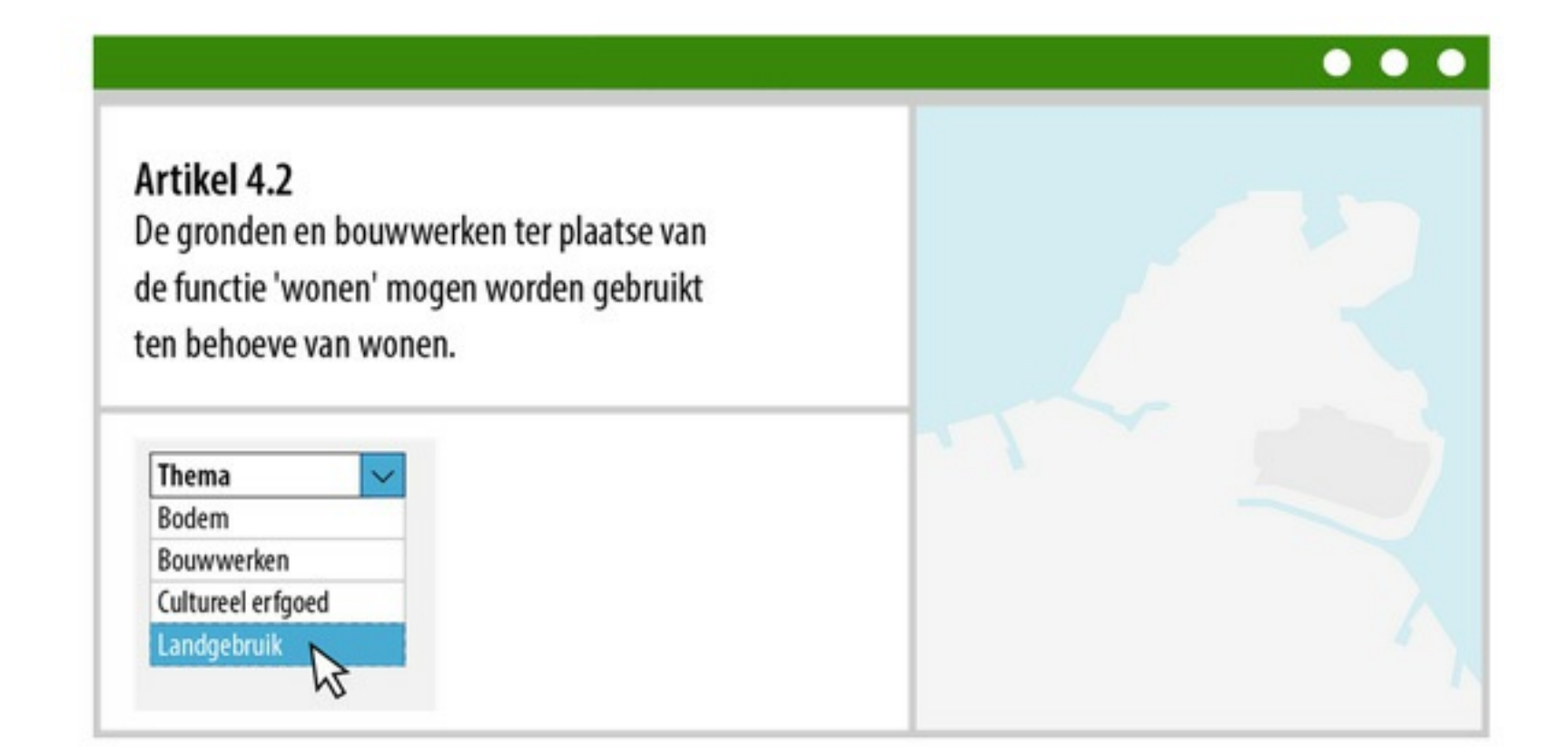

De thema's zijn voor alle typen omgevingsdocumenten gelijk. Daardoor kun je een thematische relatie tussen omgevingsvisie, programma's en omgevingsplan leggen. Er is een vaste lijst thema's, gericht op:

- Fysieke leefomgevingsaspecten: *bodem, bouwwerken, cultureel erfgoed, energie en natuurlijke hulpbronnen, externe veiligheid, geluid, gezondheid, infrastructuur, landschap, lucht, milieu algemeen, natuur, water en watersystemen,*
- Gebruik: *landgebruik*
- En *procedures*.

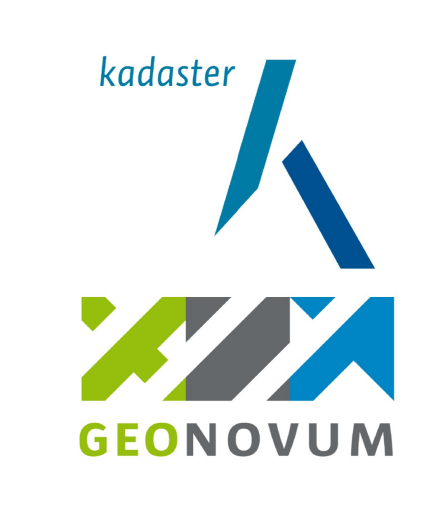